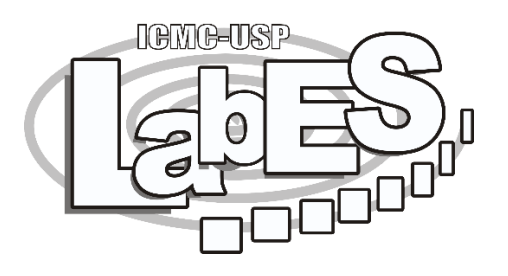

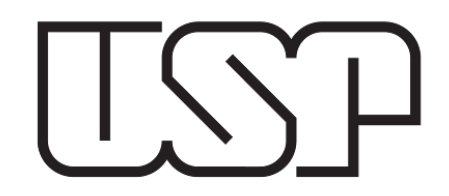

# **Instalando o Python e usando a IDE Geany**

#### **Misael Costa Júnior**

Doutorando em Ciências de Computação e Matemática Computacional no ICMC-USP

Disciplina: Introdução à Computação para Engenharia Ambiental (SSC0301) Supervisor: Prof. Dr. Márcio Delamaro

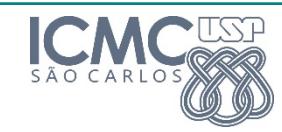

## **Instalando o Python no Windows**

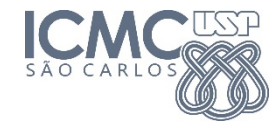

### **Instalando o Python no Windows Etapas de instalação**

- 1. Acesse a página oficial do Python: https://www.python.org
- 2. Selecione a opção "Downloads" no menu da página inicia https://www.python.org/downloads/
- 3. Faça o download da versão mais recente do Python comp sistema operacional Windows
- 4. Execute o instalador e siga o processo de instalação
- 5. NÃO ESQUEÇA DE SELECIONAR A OPÇÃO "Add Python to
- 6. Vamos verificar se está tudo ok?

# **Usando a IDE Geany**

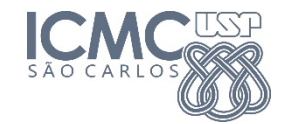

#### **Usando a IDE Geany O que é uma IDE?**

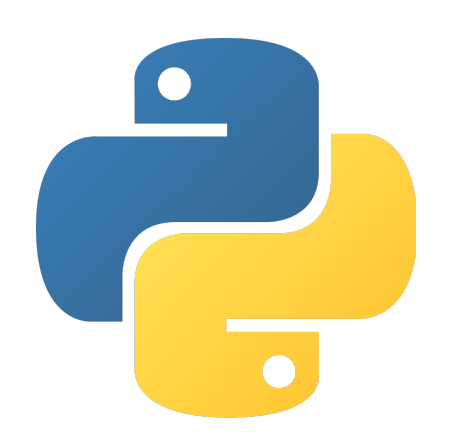

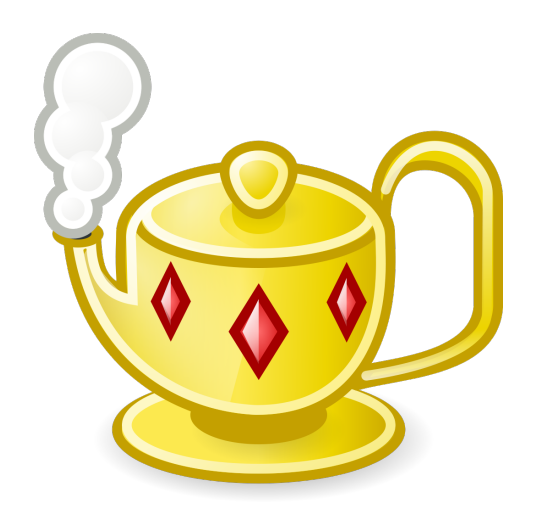

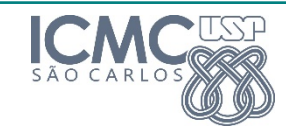

### **Instalando o Geany no Windows Etapas de instalação**

- 1. Acesse a página oficial do Geany: https://www.geany.org
- 2. Selecione a opção "Downloads" no menu da página inicia opcão "Releases": https://www.geany.org/download/rele
- 3. Faça o download da versão mais recente do Geany compatível com o sistema operacional Windows
- 4. Execute o instalador e siga o processo de instalação
- 5. Vamos verificar se está tudo ok?

#### **Material extra**

- Instalação do Python no Linux:
	- § https://www.youtube.com/watch?v=zNlqNeZdNN4
- Instalação do Python no OS X:
	- https://www.youtube.com/watch?v=AGm7gCh\_Z3o
- Dúvidas?
	- misaeljr@usp.br